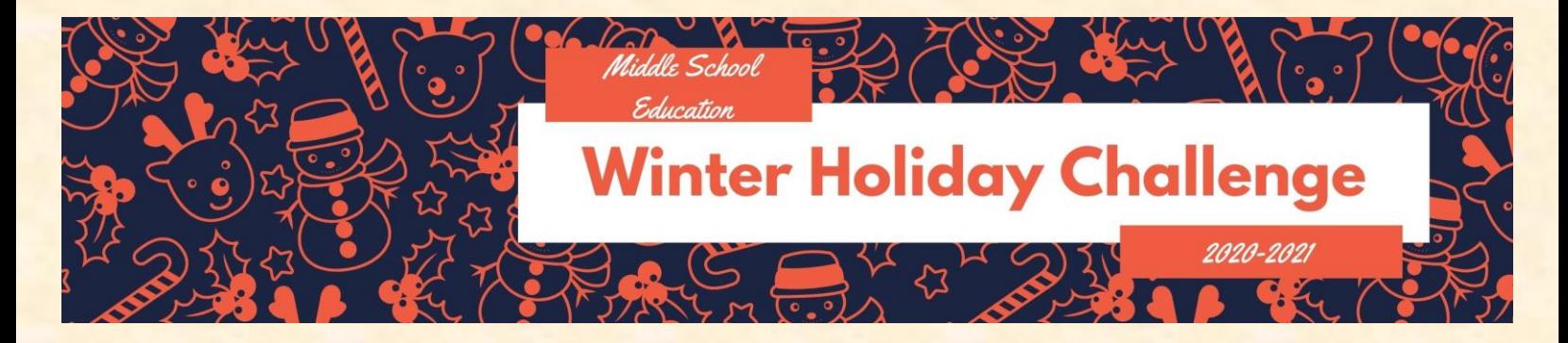

### **6 th Grade Winter Challenge**

**Learning is FUN! Keep your skills sharp by completing as many learning activities as you can over the Thanksgiving break. After you complete each learning activity, please complete the O365 response form. (Scan the QR Code or [follow this link\)](https://forms.office.com/Pages/ResponsePage.aspx?id=BZM8c9c5GkaGb_3ye_PH_y00sW8i1CRMm1G8GpeAxVNURTRMTjY0MThUSDdZR0gyVjdGVE5IMFZRMC4u)**

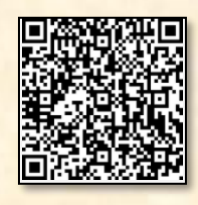

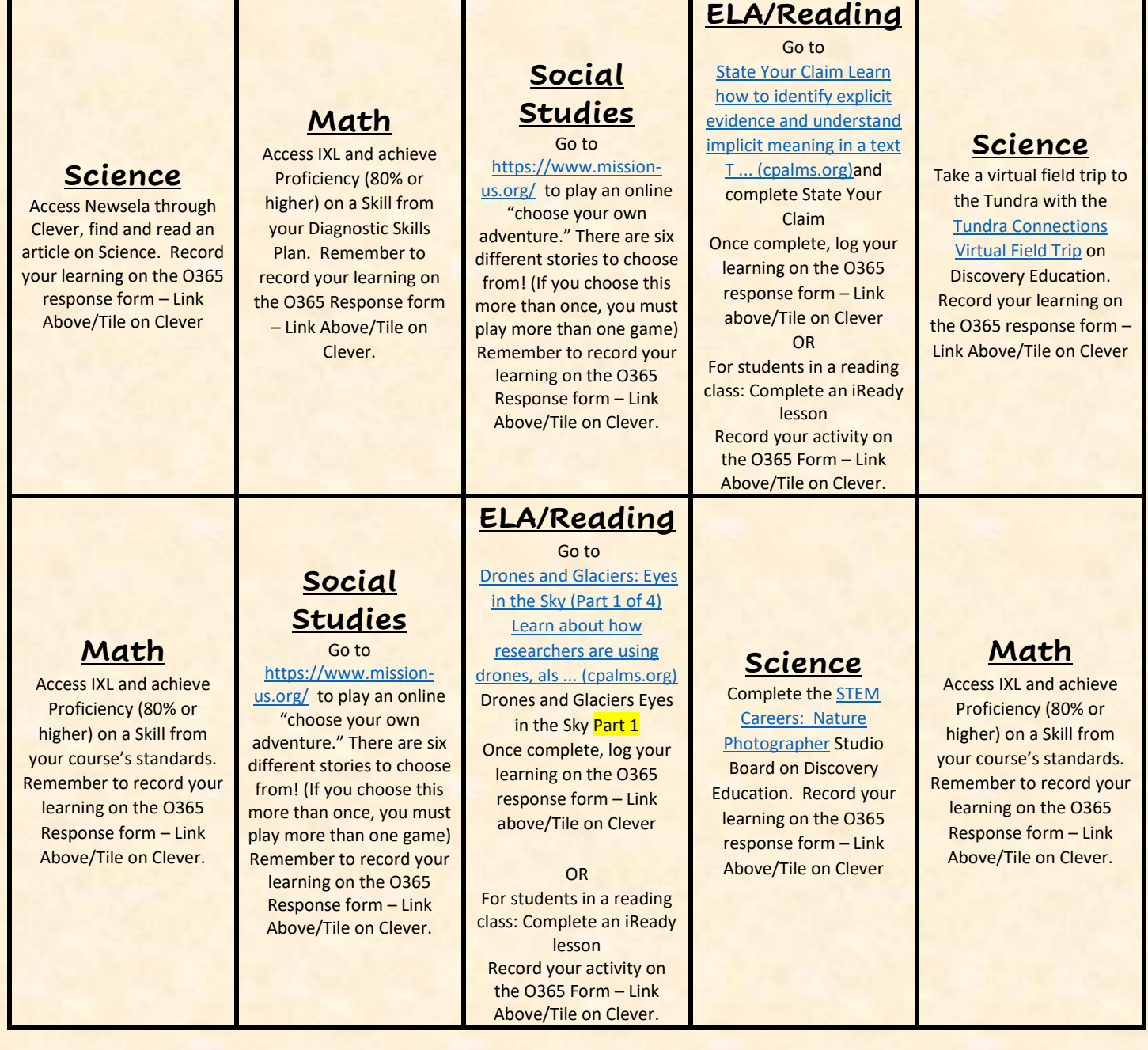

# **ELA/Reading**

Go to [Drones and Glaciers: Eyes](https://www.cpalms.org/Public/PreviewResourceStudentTutorial/Preview/167822)  [in the Sky \(Part 2 of 4\)](https://www.cpalms.org/Public/PreviewResourceStudentTutorial/Preview/167822)  [Learn how to identify the](https://www.cpalms.org/Public/PreviewResourceStudentTutorial/Preview/167822)  [central idea and key de ...](https://www.cpalms.org/Public/PreviewResourceStudentTutorial/Preview/167822)  [\(cpalms.org\)](https://www.cpalms.org/Public/PreviewResourceStudentTutorial/Preview/167822) Drones and Glaciers Eyes

#### in the Sky Part 2

Record your activity on the O365 Form – Link Above/Tile on Clever. OR

For students in a reading class: Complete an iReady lesson Record your activity on the O365 Form – Link Above/Tile on Clever.

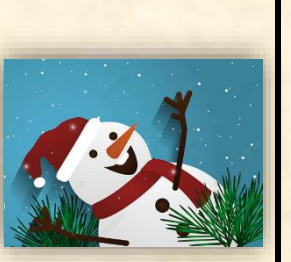

## **Math**

Access IXL and achieve Proficiency (80% or higher) on a Skill from your Diagnostic Skills Plan. Remember to record your learning on the O365 Response form – Link Above/Tile on Clever.

.

#### **Social Studies** Go to

[https://www.richlandlibra](https://www.richlandlibrary.com/blog/2020-07-15/rangoli-creative-expression-indian-folk-art-through-use-colors) [ry.com/blog/2020-07-](https://www.richlandlibrary.com/blog/2020-07-15/rangoli-creative-expression-indian-folk-art-through-use-colors) [15/rangoli-creative](https://www.richlandlibrary.com/blog/2020-07-15/rangoli-creative-expression-indian-folk-art-through-use-colors)[expression-indian-folk](https://www.richlandlibrary.com/blog/2020-07-15/rangoli-creative-expression-indian-folk-art-through-use-colors)[art-through-use-colors](https://www.richlandlibrary.com/blog/2020-07-15/rangoli-creative-expression-indian-folk-art-through-use-colors) to learn about Rangoli, an Indian art form. There is a video showing how to make one. If you decide to make one, take a picture to share with your teacher! Remember to record your learning on the O365 Response form – Link Above/Tile on Clever.

#### **ELA/Reading**

**Social Studies**

Visi[t https://newsela.com](https://newsela.com/) and search for the article "Ashoka, India ruler in

Remember to record your learning on the O365 Response form – Link Above/Tile on Clever.

B.C. Times"

Go to [Expository Writing: Eyes](https://www.cpalms.org/Public/PreviewResourceStudentTutorial/Preview/167326)  [in the Sky \(Part 3 of 4\)](https://www.cpalms.org/Public/PreviewResourceStudentTutorial/Preview/167326)  [Learn how to write an](https://www.cpalms.org/Public/PreviewResourceStudentTutorial/Preview/167326)  [introduction for an](https://www.cpalms.org/Public/PreviewResourceStudentTutorial/Preview/167326)  [exposito ... \(cpalms.org\)](https://www.cpalms.org/Public/PreviewResourceStudentTutorial/Preview/167326) Drones and Glaciers Eyes in the Sky Part 3

Once complete, log your learning on the O365 response form – Link above/Tile on Clever OR For students in a reading class: Complete an iReady lesson Record your activity on the O365 Form – Link Above/Tile on Clever.

### **Science**

Complete the Discovery Student Learning Activity [Measurement: Standard](https://studio.discoveryeducation.com/view?type=asset&id=9dfec2c0-64ed-4e23-89e9-c0331803cdd6&page_id=8da16289-ce4d-4e13-9d20-fe5bb80a85fb)  [vs. Non-Standard.](https://studio.discoveryeducation.com/view?type=asset&id=9dfec2c0-64ed-4e23-89e9-c0331803cdd6&page_id=8da16289-ce4d-4e13-9d20-fe5bb80a85fb) Record your learning on the O365 response form – Link Above/Tile on Clever

# **Math**

Access IXL and achieve Proficiency (80% or higher) on a Skill from your course's standards. Remember to record your learning on the O365 Response form – Link Above/Tile on Clever.

# **Social Studies**

Do a google search and play the "Where in the World is Carmen Sandiego Crown Jewels" google earth game! Remember to record your learning on the O365 Response form – Link Above/Tile on Clever.

#### **ELA/Reading** Go to

[Expository Writing: Eyes](https://www.cpalms.org/Public/PreviewResourceStudentTutorial/Preview/167415)  [in the Sky \(Part 4 of 4\)](https://www.cpalms.org/Public/PreviewResourceStudentTutorial/Preview/167415)  [Practice writing different](https://www.cpalms.org/Public/PreviewResourceStudentTutorial/Preview/167415)  [aspects of an expositor ...](https://www.cpalms.org/Public/PreviewResourceStudentTutorial/Preview/167415)  [\(cpalms.org\)](https://www.cpalms.org/Public/PreviewResourceStudentTutorial/Preview/167415) Drones and Glaciers Eyes in the Sky Part 4 Record your activity on the O365 Form – Link Above/Tile on Clever. OR For students in a reading class: Complete an iReady lesson Record your activity on the O365 Form – Link Above/Tile on Clever.

## **Social Studies**

Go to

[http://www.sheppardsoft](http://www.sheppardsoftware.com/web_games.htm) [ware.com/web\\_games.ht](http://www.sheppardsoftware.com/web_games.htm)

[m](http://www.sheppardsoftware.com/web_games.htm) to play a geography online game! If you played with some of their quizzes over Thanksgiving, play a different one now) Remember to record your learning on the O365 Response form – Link Above/Tile on Clever.

# **Math**

Access IXL and achieve Proficiency (80% or higher) on a Skill from your Diagnostic Skills Plan. Remember to record your learning on the O365 Response form – Link Above/Tile on

Clever.

## **Science**

[Visit this Discovery Link](https://studio.discoveryeducation.com/view?type=asset&id=75bd2abc-40da-4967-9596-9ab2c01ab855&page_id=29691f63-d7d6-42f8-a227-701175fe43a8) (make sure you are logged into Clever first). Choose and complete one of the virtual field trips. Once you have completed your virtual field trip, log your learning in the O365 response form (link above).

# **ELA/Reading**

Go to [https://www.cpalms.org/](https://www.cpalms.org/Public/PreviewResourceStudentTutorial/Preview/137939) [Public/PreviewResourceSt](https://www.cpalms.org/Public/PreviewResourceStudentTutorial/Preview/137939) [udentTutorial/Preview/13](https://www.cpalms.org/Public/PreviewResourceStudentTutorial/Preview/137939) [7939](https://www.cpalms.org/Public/PreviewResourceStudentTutorial/Preview/137939) Argument: Making Claims and Using Evidence Once complete, log your learning on the O365 response form – Link above/Tile on Clever OR

For students in a reading class: Complete an iReady lesson Record your activity on the O365 Form – Link Above/Tile on Clever.

# **Science**

[Visit this Discovery Link](https://studio.discoveryeducation.com/view?type=asset&id=85754489-5530-4292-8948-9b81ff57d75a&page_id=951fc686-d22d-46e5-907f-696d2a01c311) and complete the Astronaut STEM Career Challenge. Once you have completed your virtual field trip, log your learning in the O365 response form (link above).